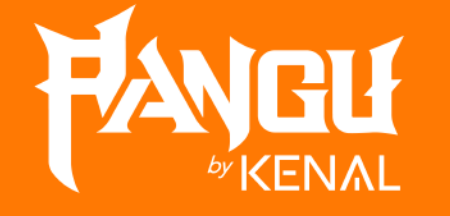

Wistaverse Login Instructions

Ħ

### 2 entry points on The Sandbox page [https://www.sandbox.game](https://www.sandbox.game/)

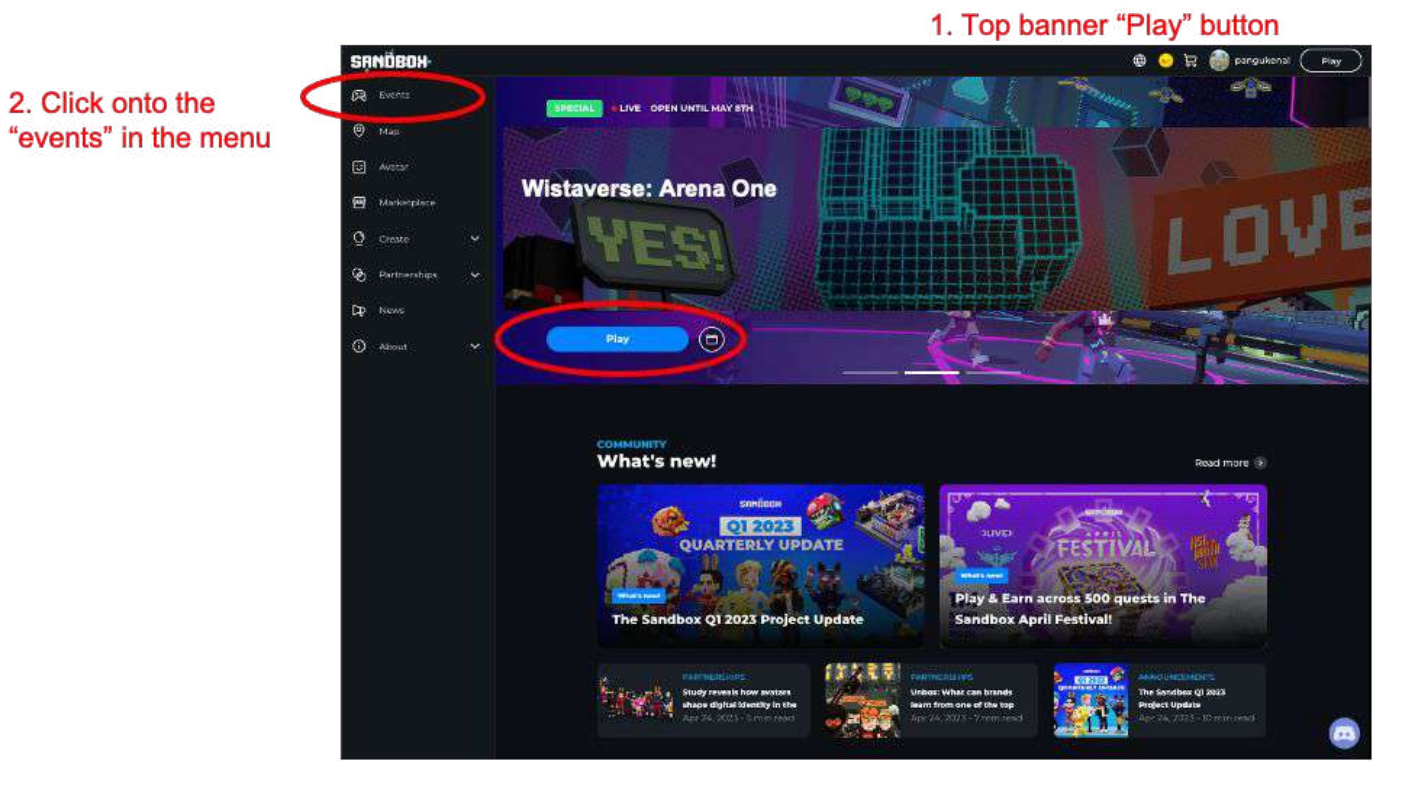

PANGU PRESENTATION 2023 PANGU PRESETATION 2023 PRESENTATION 2023

## In the Events page:

Events lineup page - click on the Wistaverse: Arena One banner

Events map page – click on the Wistaverse Logo and hit the "play" button on the right side

**SANDADH**  $\mathfrak{S}$   $\bullet$   $\mathbb{R}$   $\stackrel{\bullet}{\bullet}$  conquiernal  $\begin{pmatrix} x+y \\ y \end{pmatrix}$ **SANDBOK O D R B pangukenal** (Play) Events Mar Wistaverse: Arena One  $\frac{1}{2}$ 半身 **BALLY COD MOMEN'S BIGHT TO AROB ROX** 椨 - Dr Customize My Avatar Wistaverse: Arena One**ATE Speciality Community**  $\odot$ 2000008 | El Atindi | 是 Multiplayer Experience visited Amis Available Now [Multiplayer] Welcome to the Meloverse! Inspired by the This coperience is part of an event FESTIVAL Welcome to the Melaverse! Inspired by the creathity of NBA Stor LaMela Ball, experience a futuristic metropols built insige a lunar crater ar **O TOOK SAND** Legends of North Star King **Beword: 0-100K 338** \*\*\*\*

### 1. Click on URL to XP: [https://www.sandbox.game](https://www.sandbox.game/)

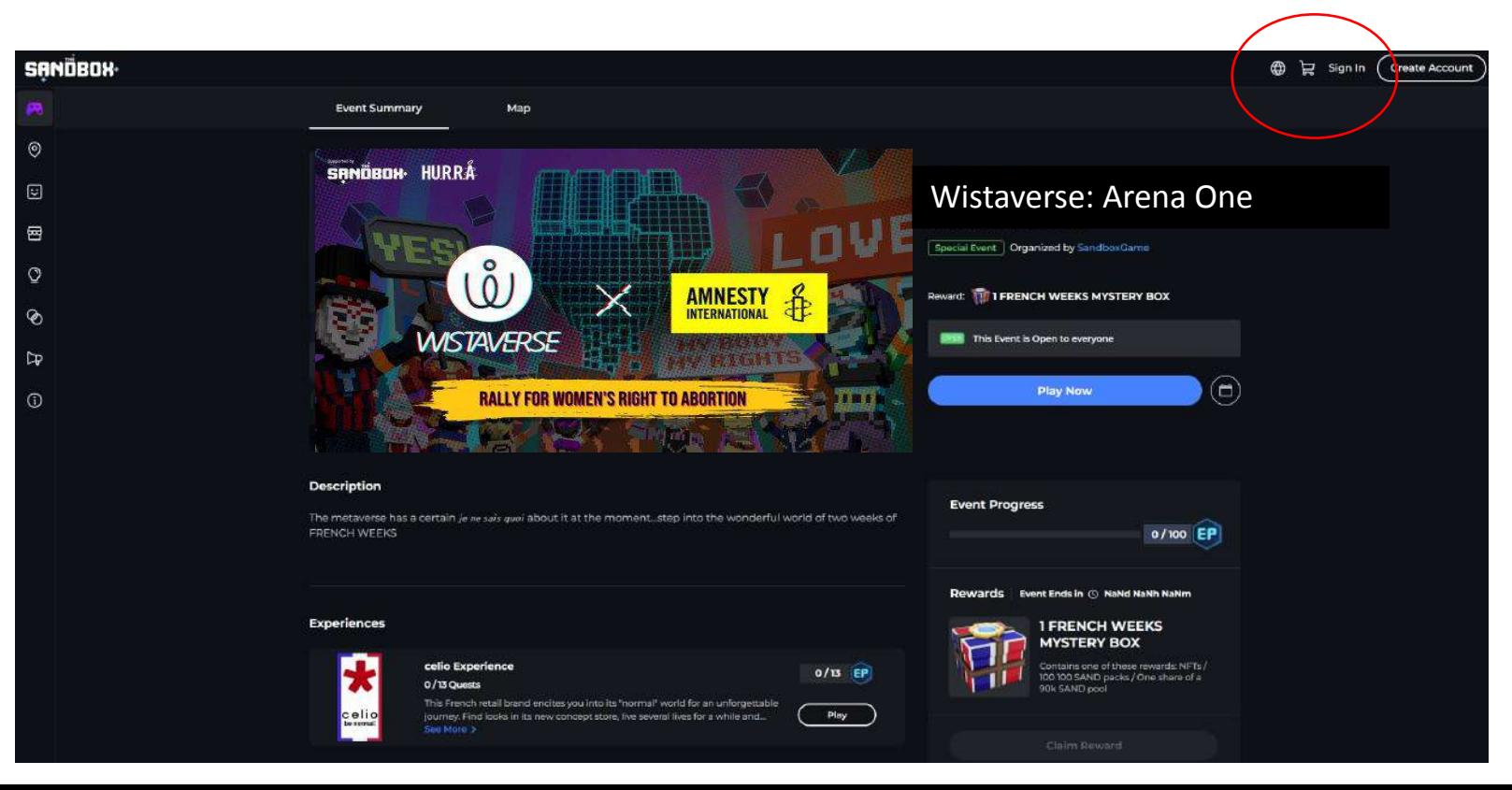

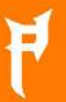

# 3. Click "Sign

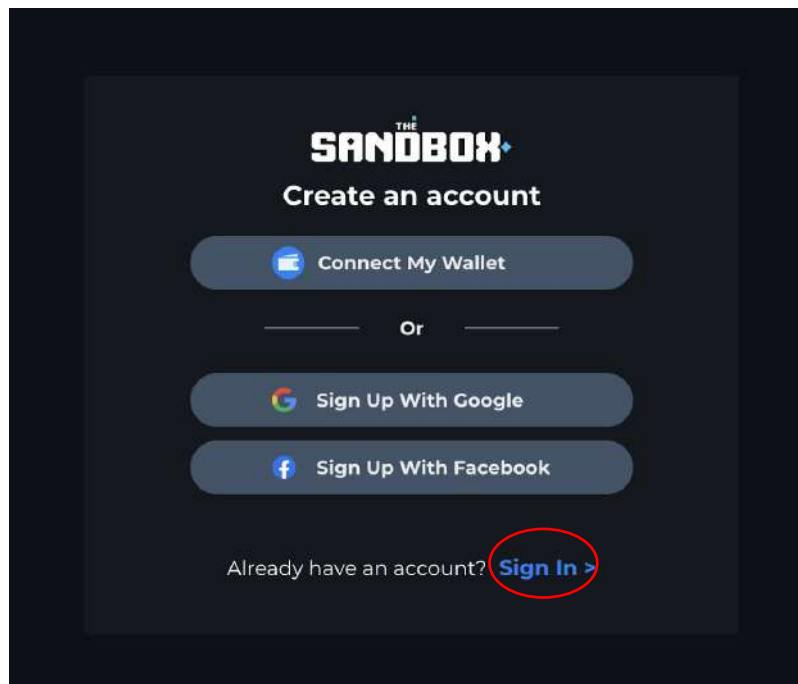

# 4. Login with the provided Username and Password and

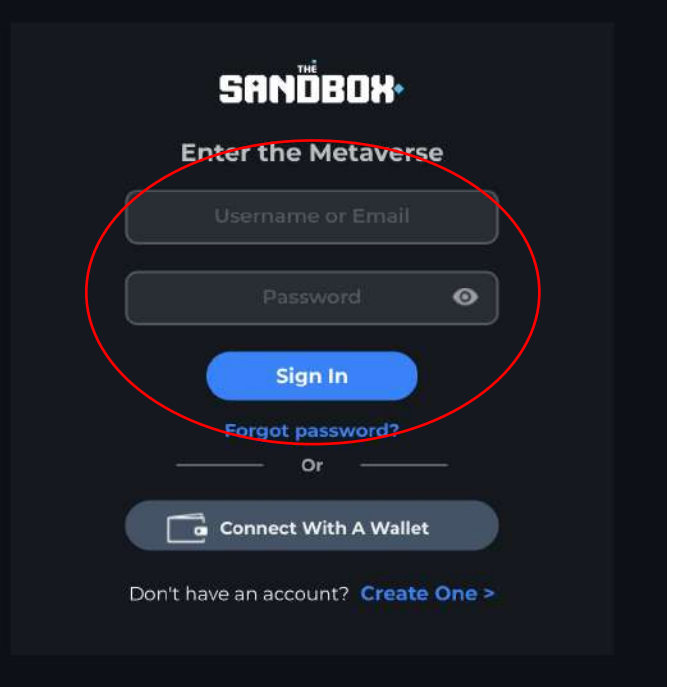

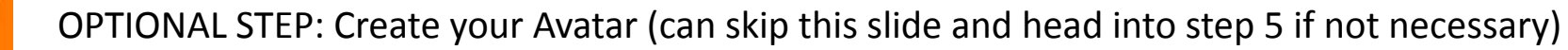

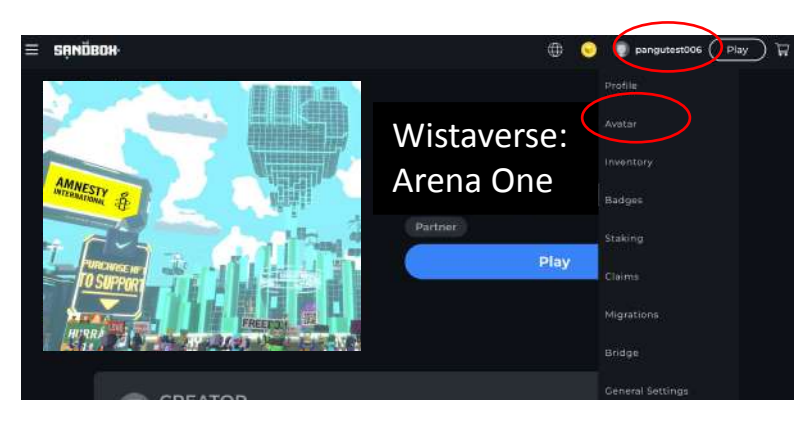

After step #4 signing into the website. You can click your username and select Avatar

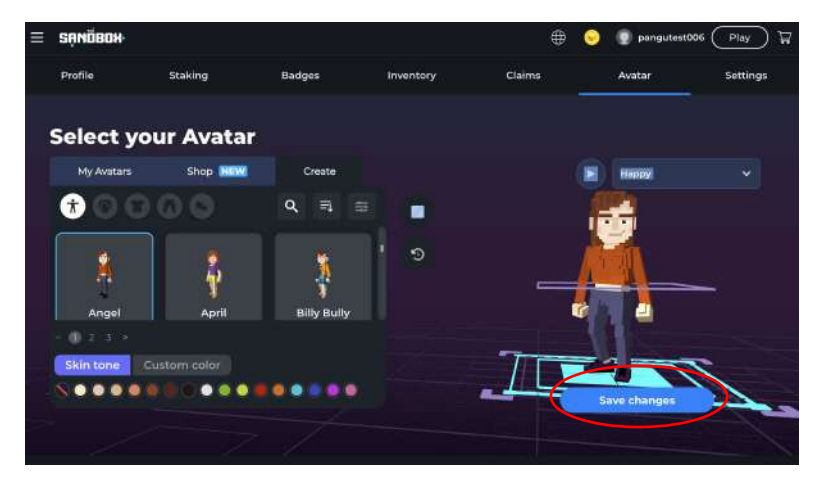

Select the different templates available on the left side. Once you have your avatar look, click " Save Changes".

Next, return to the XP URL [https://www.sandbox.game](https://www.sandbox.game/) Continue on with Step #5

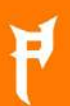

# 5. Click the Blue "Play" button

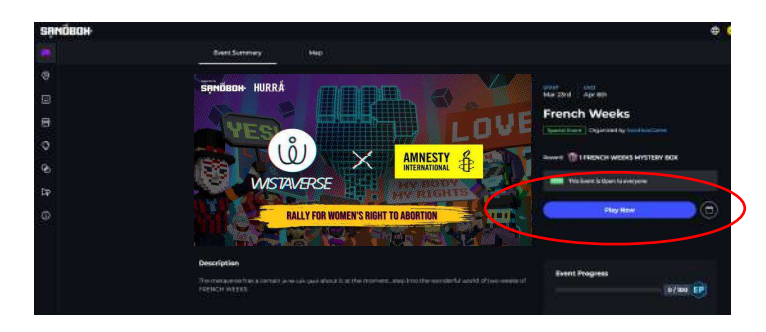

6. If the computer does not have The Sandbox Game Client, this box should pop up for downloading the software. Please choose your OS and download the file. And follow the instructions to install.

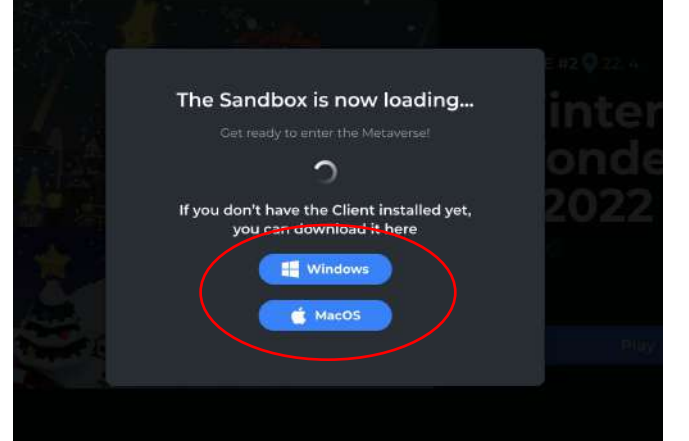

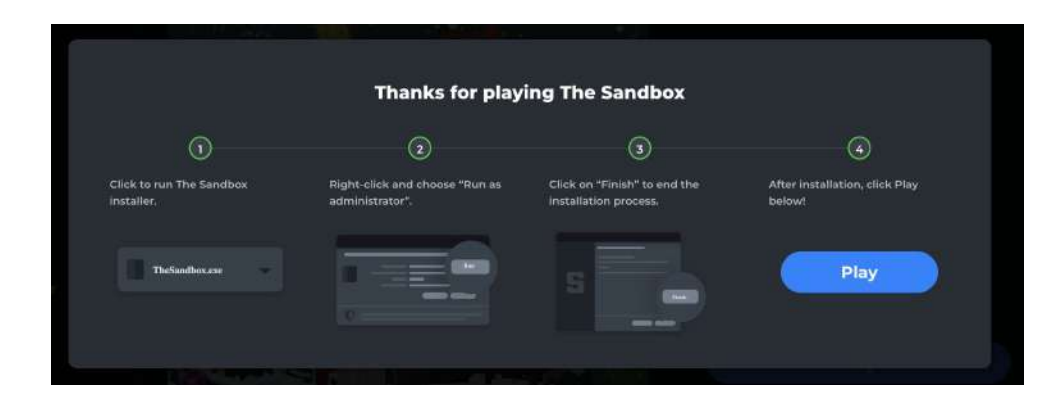

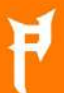

7. Once successfully installed hit the Blue "Play" button again

8. Your computer should prompt to open the Game Client software, click open

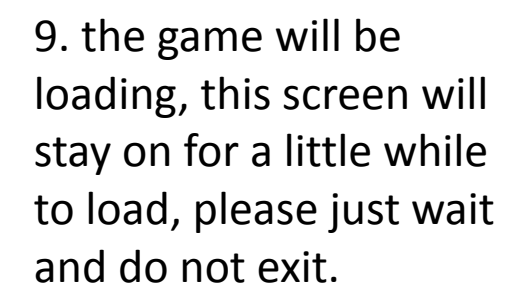

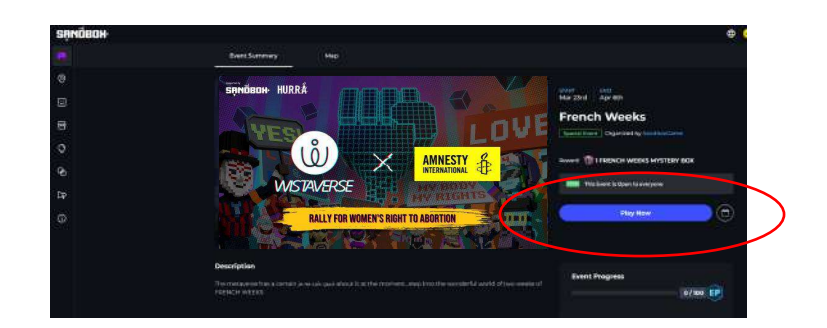

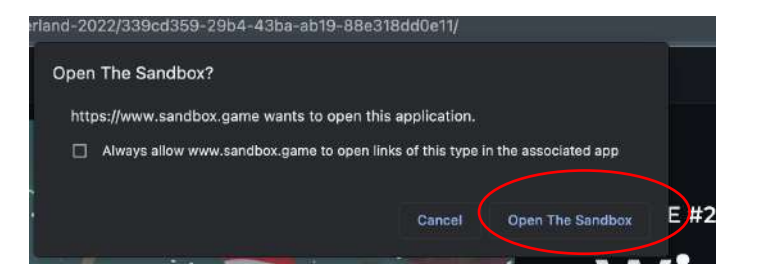

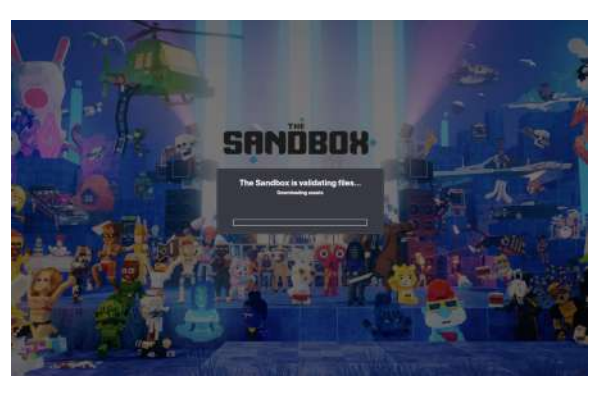

10. This next scene should show up and will also take a little time to load as ther XP is loading. Please just wait.

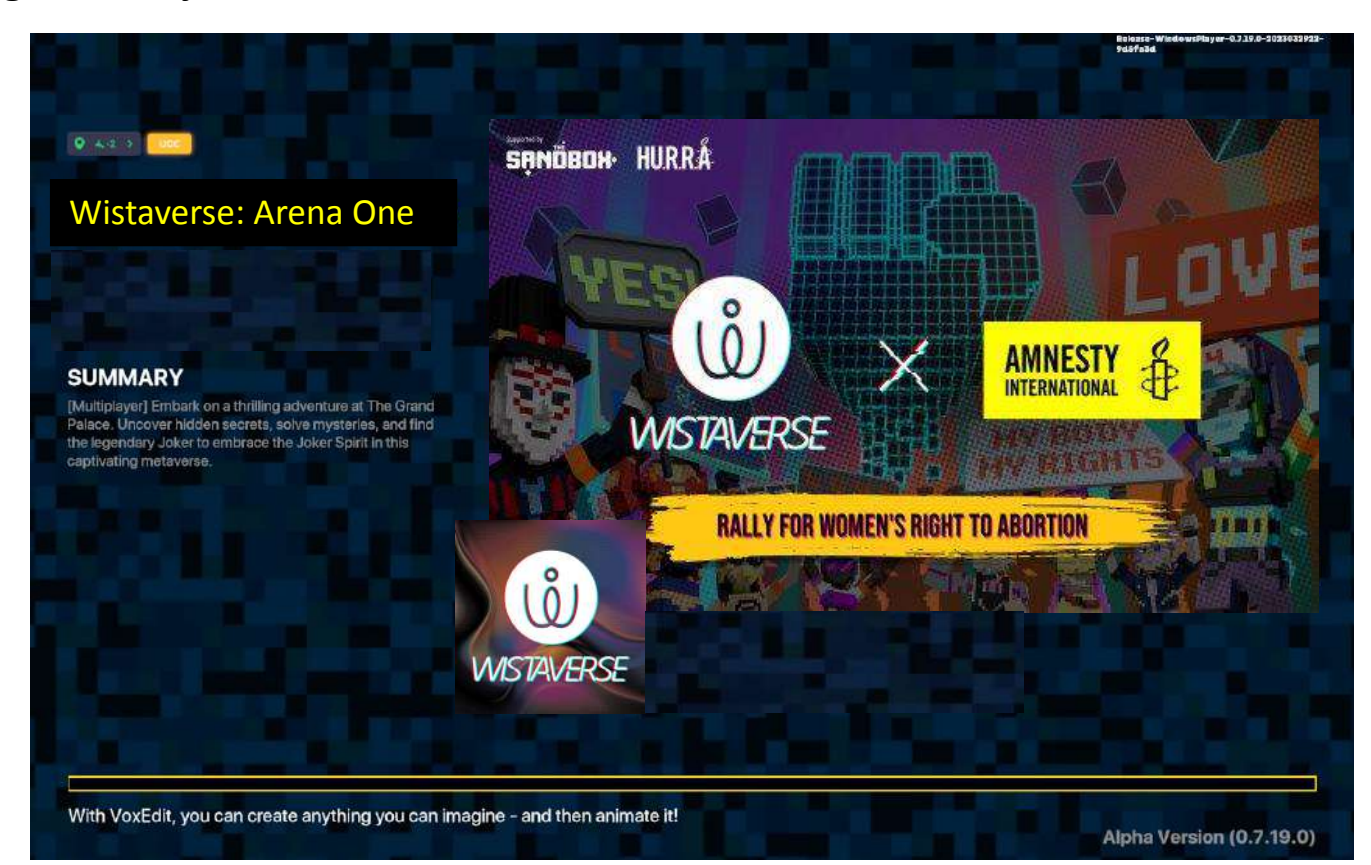